## Filtr górnoprzepustowy (High pass) drugiego rzędu

## Opis filtru górnoprzepustowego drugiego rzędu

Realizowany filtr ma charakterystykę w dziedzinie częstotliwości w postaci:

$$
Hp(f) = \frac{-f^2}{-f^2 + 2j\alpha f f_0 + f_0^2},
$$

 $(f2)$ 

gdzie  $f_{\bf 0}$  jest ustawianą częstotliwością narożną (dolne ograniczenie pasma) a  $\pmb{\alpha}$  jest tzw. tłumieniem.

Filtracja jest realizowana przez filtr IIR drugiego rzędu [\(f1\)](https://docs.cyfronet.pl/pages/viewpage.action?pageId=91785384), którego współczynniki liczone są dla konkretnej częstotliwości próbkowania sygnału sejsmicznego według wzorów:

$$
b_0 = b_0 = \delta;
$$
  
\n
$$
b_1 = -2\delta;
$$
  
\n
$$
a_0 = \frac{1}{2}i
$$
  
\n
$$
a_1 = -\gamma;
$$
  
\n
$$
a_2 = \beta;
$$

gdzie

$$
\delta = \left(\frac{1}{2} + \beta + \gamma\right)/4 ;
$$
\n
$$
\gamma = \cos(\omega_0) \left(\frac{1}{2} + \beta\right);
$$
\n
$$
\beta = \frac{1}{2} \left(1 - \alpha \cdot \sin(\omega_0)\right) / \left(1 + \alpha \cdot \sin(\omega_0)\right);
$$
\n
$$
\omega_0 = 2\pi \frac{f_0}{f_s};
$$

a f jest częstotliwością próbkowania.

## Ustawianie filtru górnoprzepustowego drugiego rzędu

Ustawianie filtru górnoprzepustowego wywołuje się poleceniem Setup **IIR2**. Pojawia się okno (np. Rys. 36). Następnie należy wybrać opcję High pass z listy Filter type.

Częstotliwość narożna  $\it f_{0}$  ustawiana jest w okienku *Low freq.* a tłumienie *α* w okienku *Dumping*. Tłumienie 0.707 ( $\sqrt{2}$ ) odpowiada maksymalnie płaskiej charakterystyce amplitudowej.

Charakterystyka amplitudowa filtru górnoprzepustowego dla ustawionej częstotliwości narożnej i zadanemu tłumieniu wyświetlana jest na wykresie powyżej.

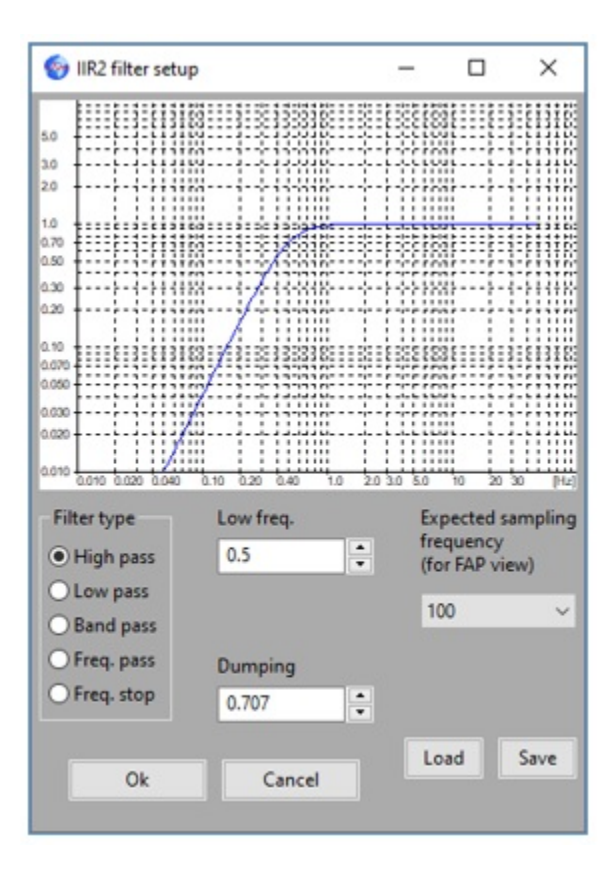

Rys. 36 Filtr górnoprzepustowy - High pass